# **Troubleshoot Bidirectional Forwarding Detection** in Cisco IOS XE

# **Contents**

**Introduction** 

**Prerequisites** 

Requirements

Components Used

**BFD Overview** 

**BFD Modes of Operation** 

**Troubleshoot BFD Problems** 

**BFD** Down

BFD Neighbor Flaps

Neighbor Flaps Due to Packet Loss

Neighbor Flaps Due to Parameters Set Too Low

BFD Does Not Fail Over When Strict Mode is Not Configured

**Useful Show Commands** 

Show BFD Neighbor Details

**Show BFD Summary** 

Show BFD Drops

Show BFD Neighbors History

**Related Information** 

# Introduction

This document describes how to troubleshoot issues with Bidirectional Forwarding Detection (BFD) in Cisco IOS® XE.

# **Prerequisites**

## Requirements

There are no specific requirements for this document.

# **Components Used**

This document is not restricted to specific software or hardware versions.

The information in this document was created from the devices in a specific lab environment. All of the devices used in this document started with a cleared (default) configuration. If your network is live, ensure that you understand the potential impact of any command.

# **BFD Overview**

Bidirectional Forwarding Detection is a detection protocol designed to provide fast forward path failure detection times for all media types, encapsulations, topologies, and routing protocols. In addition to fast forward path failure detection, BFD provides a consistent failure detection method for network administrators. Because the network administrator can use BFD to detect forward path failures at a uniform rate, rather than the variable rates for different routing protocol hello mechanisms, network profiles and plans are easier, and reconvergence time is consistent and predictable.

A pair of systems transmit BFD packets periodically over each path between the two systems, and if a system stops receipt of BFD packets for long enough, some component in that particular bidirectional path to the neighbor system is assumed to have failed. Under some conditions, systems can negotiate not to send periodic BFD packets in order to reduce overhead. Reduction of number and frequency of updates can, however, impact the sensitivity of BFD.

The image shows BFD establishment in simple network with two routers configured for OSPF and BFD. When OSPF discovers a neighbor (1), it sends a request to the local BFD process to initiate a BFD neighbor session with the OSPF neighbor router (2). The BFD neighbor session with the OSPF neighbor router is established (3). The same progression is used with other routing protocols when BFD is enabled.

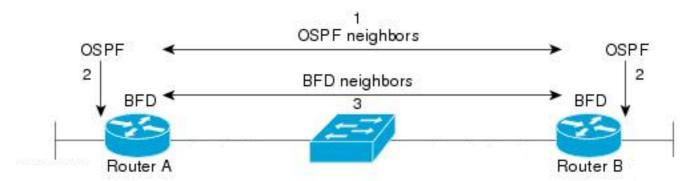

# **BFD Modes of Operation**

BFD Echo Mode - Echo mode is enabled by default, and runs with asynchronous BFD. It can be disabled on one side to run with asymmetry, or run on both sides of a neighborship. Echo packets are sent by the forward engine, and forwarded back along the same path. An echo packet is set with a source and destination address of the interface itself, and a destination UDP port of 3785. The neighbor reflects the echo back to the originator, which minimizes its process load of the packet, and increases the possible sensitivity of BFD. In general, echoes are not forwarded to the control plane of the neighbor, in order to reduce delays and CPU load.

BFD Asynchronous Mode - Asynchonous mode tracks the neighbor availability by the exchange of control packets between the two neighbors, which requires static configuration of BFD on both sides.

# **Troubleshoot BFD Problems**

#### **BFD Down**

BFD down log messages are crucial to isolation of a down session. There are several different causes which can be seen:

DETECT TIMER EXPIRED - The router no longer receives BFD keepalive traffic and times out.

ECHO FAILURE - The router no longer receives its BFD echos from the other side.

RX DOWN - The router receives notification from its neighbor that it has gone down.

RX ADMINDOWN - BFD has been disabled on the neighbor device.

```
*Mar 31 19:35:51.809: %BFDFSM-6-BFD_SESS_DOWN: BFD-SYSLOG: BFD session ld:4111 handle:3,is going Down R
*Mar 31 19:35:51.811: %BGP-5-NBR_RESET: Neighbor 10.1.1.2 reset (BFD adjacency down)
*Mar 31 19:35:51.812: %BGP-5-ADJCHANGE: neighbor 10.1.1.2 Down BFD adjacency down
*Mar 31 19:35:51.813: %BGP_SESSION-5-ADJCHANGE: neighbor 10.1.1.2 IPv4 Unicast topology base removed fr
*Mar 31 19:35:51.813: %BFD-6-BFD_SESS_DESTROYED: BFD-SYSLOG: bfd_session_destroyed, ld:4111 neigh proc

*Mar 31 19:36:33.377: %BFDFSM-6-BFD_SESS_DOWN: BFD-SYSLOG: BFD session ld:4113 handle:1,is going Down R
*Mar 31 19:36:33.380: %BFD-6-BFD_SESS_DESTROYED: BFD-SYSLOG: bfd_session_destroyed, ld:4113 neigh proc
*Mar 31 19:36:33.381: %OSPF-5-ADJCHG: Process 1, Nbr 10.30.30.30 on GigabitEthernet3 from FULL to DOWN,

*Mar 31 19:35:59.483: %BFDFSM-6-BFD_SESS_DOWN: BFD-SYSLOG: BFD session_ld:4110 handle:2,is going Down R
*Mar 31 19:36:02.220: %BFD-6-BFD_SESS_CREATED: BFD-SYSLOG: bfd_session_created, neigh 10.1.1.2 proc:BGP
```

After confirmation of the reason the BFD session is torn down, and the directionality of the problem, you can begin to isolate possible causes:

- · One-way media failure
- Configuration changes
- BFD blocked in the path
- CPU or forward failures on one device

# **BFD Neighbor Flaps**

#### **Neighbor Flaps Due to Packet Loss**

Frequent BFD flaps can often be due to a lost link that causes BFD control packets or echos to be lost. If there are multiple different session down reasons, this would be more indicative of packet loss.

```
*Apr 4 17:18:25.931: %BFDFSM-6-BFD_SESS_DOWN: BFD-SYSLOG: BFD session ld:4097 handle:1,is going Down R
*Apr 4 17:18:25.933: %BGP-5-NBR_RESET: Neighbor 10.1.1.2 reset (BFD adjacency down)
*Apr 4 17:18:25.934: %BGP-5-ADJCHANGE: neighbor 10.1.1.2 Down BFD adjacency down
*Apr 4 17:18:25.934: %BGP_SESSION-5-ADJCHANGE: neighbor 10.1.1.2 IPv4 Unicast topology base removed fr
*Apr 4 17:18:25.934: %BFD-6-BFD_SESS_DESTROYED: BFD-SYSLOG: bfd_session_destroyed, ld:4097 neigh proc
*Apr 4 17:18:27.828: %BFDFSM-6-BFD_SESS_UP: BFD-SYSLOG: BFD session ld:4097 handle:1 is going UP
*Apr 4 17:18:32.304: %BFD-6-BFD_SESS_CREATED: BFD-SYSLOG: bfd_session_created, neigh 10.1.1.2 proc:BGP
*Apr 4 17:18:32.304: %BGP-5-ADJCHANGE: neighbor 10.1.1.2 Up
*Apr 4 17:18:34.005: %BFDFSM-6-BFD_SESS_UP: BFD-SYSLOG: BFD session ld:4100 handle:1 is going UP
*Apr 4 17:18:34.418: %BFDFSM-6-BFD_SESS_DOWN: BFD-SYSLOG: BFD session ld:4100 handle:1,is going Down R
*Apr 4 17:18:34.420: %BGP-5-NBR_RESET: Neighbor 10.1.1.2 reset (BFD adjacency down)
*Apr 4 17:18:34.422: %BGP-5-ADJCHANGE: neighbor 10.1.1.2 Down BFD adjacency down
*Apr 4 17:18:34.422: %BGP_SESSION-5-ADJCHANGE: neighbor 10.1.1.2 IPv4 Unicast topology base removed fr
*Apr 4 17:18:34.422: %BFD-6-BFD_SESS_DESTROYED: BFD-SYSLOG: bfd_session_destroyed, ld:4100 neigh proc
*Apr 4 17:18:42.529: %BFD-6-BFD_SESS_CREATED: BFD-SYSLOG: bfd_session_created, neigh 10.1.1.2 proc:BGP
*Apr 4 17:18:42.529: %BGP-5-ADJCHANGE: neighbor 10.1.1.2 Up
*Apr 4 17:18:43.173: %BFDFSM-6-BFD_SESS_UP: BFD-SYSLOG: BFD session ld:4100 handle:1 is going UP
```

To isolate packet loss, it is helpful to take an embedded packet capture of the involved interface.

The basic commands are:

monitor capture <name> interface <interface> <in|out|both> monitor capture <name> match ipv4 protocol udp any any eq <3784|3785>

You can also filter with an access-list to match both BFD control and echo packets.

config t
ip access-list extended <ACLname>
permit udp any any eq 3784
permit udp any any eq 3785
end
monitor capture <name> interface <interface> <in|out|both>
monitor capture <name> access-list <ACLname>

In this example, captures on the inbound interface show BFD control packets are received consistently, but echoes are intermittent. From the 5 second to 15 second timestamps, there are no echo packets for the local system 10.1.1.1 returned. This would indicate there is loss from the BFD router towards its neighbor.

BFDrouter#show run | section access-list extended ip access-list extended BFDcap 10 permit udp any any eq 3784 20 permit udp any any eq 3785 BFDrouter#mon cap BFD interface Gi1 in BFDrouter#mon cap BFD access-list BFDcap BFDrouter#mon cap BFD start Started capture point : BFD BFDrouter#mon cap BFD stop Stopped capture point : BFD BFDrouter#show mon cap BFD buffer brief

size timestamp source destination dscp protocol 212 54 4.694016 10.1.1.1 -> 10.1.1.1 213 54 4.733016 10.1.1.2 -> 10.1.1.1 2 214 54 4.735014 10.1.1.1 -> 10.1.1.1 2 215 54 4.789012 10.1.1.1 -> 10.1.1.1 2 216 54 4.808009 10.1.1.2 -> 10.1.1.1 2 217 54 4.838006 10.1.1.1 -> 10.1.1.1 2 218 66 4.857002 10.1.1.2 -> 10.1.1.1 2 219 66 5.712021 10.1.1.2 -> 10.1.1.1 2 220 66 6.593963 10.1.1.2 -> 10.1.1.1 2 221 66 7.570970 10.1.1.2 -> 10.1.1.1 2 222 66 8.568971 10.1.1.2 -> 10.1.1.1 2 223 66 9.354977 10.1.1.2 -> 10.1.1.1 2 224 66 10.250979 10.1.1.2 -> 10.1.1.1 2 225 66 11.154991 10.1.1.2 -> 10.1.1.1 2 226 66 11.950000 10.1.1.2 -> 10.1.1.1 2 226 66 11.950000 10.1.1.2 -> 10.1.1.1 2 227 66 12.925007 10.1.1.2 -> 10.1.1.1 2 228 66 13.687013 10.1.1.2 -> 10.1.1.1 229 66 14.552965 10.1.1.2 -> 10.1.1.1 229 66 14.552965 10.1.1.2 -> 10.1.1.1 230 66 15.641965 10.1.1.2 -> 10.1.1.1 231 66 15.641965 10.1.1.2 -> 10.1.1.1 233 66 15.661964 10.1.1.2 -> 10.1.1.1 48 CS6 UDP 48 CS6 UDP 48 CS6 UDP 48 CS6 UDP 48 CS6 UDP 48 CS6 UDP 48 CS6 UDP 48 CS6 UDP 48 CS6 UDP 48 CS6 UDP 48 CS6 UDP 48 CS6 UDP 48 CS6 UDP 48 CS6 UDP 48 CS6 UDP 48 CS6 UDP 48 CS6 UDP 48 CS6 UDP 48 CS6 UDP 231 66 15.641965 10.1.1.2 -> 10.1.1.1 48 CS6 UDP 232 66 15.656964 10.1.1.2 -> 10.1.1.1 48 CS6 UDP 15.683015 10.1.1.1 -> 10.1.1.1 233 54 48 CS6 UDP 10.1.1.2 -> 10.1.1.2 UDP 234 54 15.702011 48 CS6 15.731017 10.1.1.1 235 54 -> 10.1.1.1 48 CS6 UDP

\_\_\_\_\_\_

#### **Neighbor Flaps Due to Parameters Set Too Low**

On lower speed links, it is important to be mindful of appropriate BFD parameters. The interval and minimum receive values are set in milliseconds. If the delay between neighbors is at or near these values, normal delays caused by traffic conditions trigger BFD flaps. For example, if the normal end-to-end delay between neighbors is 100 ms and the BFD interval is set to the minimum of 50 ms with a multiplier of 3, a single missed BFD packet would trigger a neighbor down event as the next two are still in transit.

You can validate the delay to the neighbor via a simple ping between the two neighbor IP addresses.

Additionally, the minimum supported timers vary per-platform, and must be confirmed prior to BFD configuration.

## BFD Does Not Fail Over When Strict Mode is Not Configured

It is important to note that when BFD strict-mode is not enabled, the absence of a BFD session does not prevent the associated routing protocol from establishment.

This can allow re-convergence in undesirable scenarios. In the example, BFD successfully tears down BGP, but because TCP communication remains successful, the neighbor comes back up.

```
*Mar 31 18:53:08.997: %BFDFSM-6-BFD_SESS_DOWN: BFD-SYSLOG: BFD session ld:4097 handle:1,is going Down R
*Mar 31 18:53:08.999: %BGP-5-NBR_RESET: Neighbor 10.1.1.1 reset (BFD adjacency down)
*Mar 31 18:53:09.000: %BGP-5-ADJCHANGE: neighbor 10.1.1.1 Down BFD adjacency down
*Mar 31 18:53:09.000: %BGP_SESSION-5-ADJCHANGE: neighbor 10.1.1.1 IPv4 Unicast topology base removed fr
BGPpeer#
*Mar 31 18:53:09.000: %BFD-6-BFD_SESS_DESTROYED: BFD-SYSLOG: bfd_session_destroyed, ld:4097 neigh proc
*Mar 31 18:53:10.044: %SYS-5-CONFIG_I: Configured from console by console
BGPpeer#
*Mar 31 18:53:15.245: %BFD-6-BFD_SESS_CREATED: BFD-SYSLOG: bfd_session_created, neigh 10.1.1.1 proc:BGP
*Mar 31 18:53:15.245: %BGP-5-ADJCHANGE: neighbor 10.1.1.1 Up
BGPpeer#show bfd neighbor
```

IPv4 Sessions NeighAddr

RH/RS LD/RD Int State 10.1.1.1 4097/0 Down Down Gi1

Because BGP is up prior to BFD neighborship, the network re-converges. If BFD remains down, the only way for the neighbor to be brought down is when the two minute hold timer expires, which delays failover.

```
*Mar 31 18:59:01.539: %BGP-3-NOTIFICATION: sent to neighbor 10.1.1.1 4/0 (hold time expired) 0 bytes
*Mar 31 18:59:01.540: %BGP-5-NBR_RESET: Neighbor 10.1.1.1 reset (BGP Notification sent)
*Mar 31 18:59:01.541: %BGP-5-ADJCHANGE: neighbor 10.1.1.1 Down BGP Notification sent
*Mar 31 18:59:01.541: %BGP_SESSION-5-ADJCHANGE: neighbor 10.1.1.1 IPv4 Unicast topology base removed fr
*Mar 31 18:59:01.541: %BFD-6-BFD_SESS_DESTROYED: BFD-SYSLOG: bfd_session_destroyed, ld:4097 neigh proc
```

#### **Useful Show Commands**

#### **Show BFD Neighbor Details**

Poll bit: 0

C bit: 0 Multiplier: 3

This command provides details of the configured BFD neighbors as outlined below. This includes all neighbors independent of current state.

BFDrouter#show bfd neighbor details IPv4 Sessions RH/RS NeighAddr LD/RD State Int 4104/4097 10.1.1.2 Gi1 Up Up Session state is UP and using echo function with 50 ms interval. Session Host: Software OurAddr: 10.1.1.1 Handle: 3 Local Diag: 0, Demand mode: 0, Poll bit: 0 MinTxInt: 1000000, MinRxInt: 1000000, Multiplier: 3 Received MinRxInt: 1000000, Received Multiplier: 3 Holddown (hits): 0(0), Hello (hits): 1000(36) Rx Count: 38, Rx Interval (ms) min/max/avg: 2/1001/827 last: 493 ms ago Tx Count: 39, Tx Interval (ms) min/max/avg: 4/988/809 last: 402 ms ago Echo Rx Count: 534, Echo Rx Interval (ms) min/max/avg: 23/68/45 last: 26 ms ago Echo Tx Count: 534, Echo Tx Interval (ms) min/max/avg: 39/63/45 last: 27 ms ago Elapsed time watermarks: 0 0 (last: 0) Registered protocols: BGP CEF Uptime: 00:00:24 Last packet: Version: 1 - Diagnostic: 0 - Demand bit: 0 State bit: Up Poll bit: 0 - Final bit: 0 C bit: 0 Multiplier: 3 - Length: 24 My Discr.: 4097 - Your Discr.: 4104 Min tx interval: 1000000 - Min rx interval: 1000000 Min Echo interval: 50000 IPv4 Sessions RH/RS NeighAddr LD/RD State Tnt 10.2.2.2 4102/4097 Gi2 Session state is UP and using echo function with 50 ms interval. Session Host: Software OurAddr: 10.2.2.1 Handle: 2 Local Diag: 0, Demand mode: 0, Poll bit: 0 MinTxInt: 1000000, MinRxInt: 1000000, Multiplier: 3 Received MinRxInt: 1000000, Received Multiplier: 3 Holddown (hits): 0(0), Hello (hits): 1000(2637) Rx Count: 2639, Rx Interval (ms) min/max/avg: 3/1012/879 last: 10 ms ago Tx Count: 2639, Tx Interval (ms) min/max/avg: 2/1006/879 last: 683 ms ago Echo Rx Count: 51504, Echo Rx Interval (ms) min/max/avg: 1/98/45 last: 32 ms ago Echo Tx Count: 51504, Echo Tx Interval (ms) min/max/avg: 39/98/45 last: 34 ms ago Elapsed time watermarks: 0 0 (last: 0) Registered protocols: EIGRP CEF Uptime: 00:38:37 Last packet: Version: 1 - Diagnostic: 0 State bit: Up - Demand bit: 0

- Final bit: 0

- Length: 24

My Discr.: 4097 - Your Discr.: 4102

Min tx interval: 1000000 - Min rx interval: 1000000

Min Echo interval: 50000

IPv4 Sessions

NeighAddr LD/RD RH/RS State Int 10.3.3.2 4100/4097 Up Up Gi3

Session state is UP and using echo function with 50 ms interval.

Session Host: Software OurAddr: 10.3.3.1

Handle: 1

Local Diag: 0, Demand mode: 0, Poll bit: 0

MinTxInt: 1000000, MinRxInt: 1000000, Multiplier: 3 Received MinRxInt: 1000000, Received Multiplier: 3 Holddown (hits): 0(0), Hello (hits): 1000(10120)

Rx Count: 10137, Rx Interval (ms) min/max/avg: 1/2761/878 last: 816 ms ago Tx Count: 10136, Tx Interval (ms) min/max/avg: 1/2645/877 last: 904 ms ago

Echo Rx Count: 197745, Echo Rx Interval (ms) min/max/avg: 1/4126/45 last: 15 ms ago Echo Tx Count: 197745, Echo Tx Interval (ms) min/max/avg: 39/4227/45 last: 16 ms ago

Elapsed time watermarks: 0 0 (last: 0)

Registered protocols: CEF OSPF

Uptime: 00:38:39

Last packet: Version: 1 - Diagnostic: 0

State bit: Up - Demand bit: 0 Poll bit: 0 - Final bit: 0

C bit: 0

Multiplier: 3 - Length: 24 My Discr.: 4097 - Your Discr.: 4100

Min tx interval: 1000000 - Min rx interval: 1000000

Min Echo interval: 50000

#### Key Fields:

| Session Host                          | This field specifies if the session is hosted in software or offloaded to hardware. Hardware offload is available on some platforms to prevent BFD instability due to CPU congestion. |  |  |  |  |
|---------------------------------------|----------------------------------------------------------------------------------------------------|--|--|--|--|
| MinTxInt/MinRxInt/Multiplier          | instability due to CPU congestion.  The local values for minimum transmit and receive intervals and multiplier.                                                                       |  |  |  |  |
| Received MinRxInt/Received Multiplier | The peer values for minimum receive interval and multiplier.                                                                                                    |  |  |  |  |
| Rx/Tx Count                           | Counters of the sent and received BFD packets.                                                                                                    |  |  |  |  |
| Echo Rx/Tx Count                      | Counters for sent and received BFD Echoes.                                                                                                    |  |  |  |  |
| Registered Protocols                  | Routing protocol used by the BFD session.                                                                                                    |  |  |  |  |
| Uptime                                | Session uptime                                                                                                    |  |  |  |  |
| LD/RD                                 | Local Discriminator and Remote Discriminator for the session.                                                                                                    |  |  |  |  |
| RH/RS                                 | Remote Heard and Remote State                                                                                                    |  |  |  |  |

#### **Show BFD Summary**

The **show bfd summary** command provides multiple quick outputs of the active client protocols, IP protocol sessions, or hardware vs software hosted BFD sessions. This information is useful when the output

of the full details is long and unwieldy.

#### BFDrouter#show bfd summary client

| Client                             | Session | Up | Down |  |  |  |  |  |  |  |
|------------------------------------|---------|----|------|--|--|--|--|--|--|--|
| BGP                                | 1       | 1  | 0    |  |  |  |  |  |  |  |
| EIGRP                              | 1       | 1  | 0    |  |  |  |  |  |  |  |
| OSPF                               | 1       | 1  | 0    |  |  |  |  |  |  |  |
| CEF                                | 3       | 3  | 0    |  |  |  |  |  |  |  |
| Total                              | 3       | 3  | 0    |  |  |  |  |  |  |  |
| BFDrouter#show bfd summary session |         |    |      |  |  |  |  |  |  |  |
| Protocol                           | Session | Up | Down |  |  |  |  |  |  |  |
| IPV4                               | 3       | 3  | 0    |  |  |  |  |  |  |  |
| Total                              | 3       | 3  | 0    |  |  |  |  |  |  |  |
| BFDrouter#show bfd summary host    |         |    |      |  |  |  |  |  |  |  |
| Host                               | Session | Up | Down |  |  |  |  |  |  |  |
| Software                           | 3       | 3  | 0    |  |  |  |  |  |  |  |
| Hardware                           | 0       | 0  | 0    |  |  |  |  |  |  |  |
| Total                              | 3       | 3  | 0    |  |  |  |  |  |  |  |

## **Show BFD Drops**

This command shows BFD packets dropped on the local device and the reason. If local drops are incremented, this can cause sessions to flap.

#### BFDrouter#show bfd drops BFD Drop Statistics

| bib biop statistics    |      |      |        |        |         |             |                 |             |
|------------------------|------|------|--------|--------|---------|-------------|-----------------|-------------|
|                        | IPV4 | IPV6 | IPV4-M | IPV6-M | MPLS_PW | MPLS_TP_LSP | MPLS_TE_GAL_LSP | MPLS_TE_SR_ |
| Invalid TTL            | 0    | 0    | 0      | 0      | 0       | 0           | 0               | 0           |
| BFD Not Configured     | 0    | 0    | 0      | 0      | 0       | 0           | 0               | 0           |
| No BFD Adjacency       | 12   | 0    | 0      | 0      | 0       | 0           | 0               | 0           |
| Invalid Header Bits    | 0    | 0    | 0      | 0      | 0       | 0           | 0               | 0           |
| Invalid Discriminator  | 3    | 0    | 0      | 0      | 0       | 0           | 0               | 0           |
| Session AdminDown      | 2222 | 0    | 0      | 0      | 0       | 0           | 0               | 0           |
| Authen invalid BFD ver | 0    | 0    | 0      | 0      | 0       | 0           | 0               | 0           |
| Authen invalid len     | 0    | 0    | 0      | 0      | 0       | 0           | 0               | 0           |
| Authen invalid seq     | 0    | 0    | 0      | 0      | 0       | 0           | 0               | 0           |
| Authen failed          | 0    | 0    | 0      | 0      | 0       | 0           | 0               | 0           |
| Dampenend Down         | 0    | 0    | 0      | 0      | 0       | 0           | 0               | 0           |
| SBFD Srcip Invalid     | 0    | 0    | 0      | 0      | 0       | 0           | 0               | 0           |
| Invalid SBFD_SPORT     | 0    | 0    | 0      | 0      | 0       | 0           | 0               | 0           |
| Source Port not valid  | 0    | 0    | 0      | 0      | 0       | 0           | 0               | 0           |

## **Show BFD Neighbors History**

This command shows recent BFD logs for each neighbor, along with its present state.

```
IPv4 Sessions
NeighAddr
                                       LD/RD
                                                    RH/RS
                                                               State
                                                                         Tnt
10.1.1.2
                                     4101/4097
                                                    Down
                                                              Init
History information:
[Apr 4 15:56:21.346] Event: V1 FSM ld:4101 handle:3 event:RX DOWN state:INIT
[Apr 4 15:56:20.527] Event: V1 FSM ld:4101 handle:3 event:RX DOWN state:INIT
[Apr 4 15:56:19.552] Event: V1 FSM ld:4101 handle:3 event:RX DOWN state:INIT
[Apr 4 15:56:18.776] Event: V1 FSM ld:4101 handle:3 event:RX DOWN state:INIT
[Apr 4 15:56:17.823] Event: V1 FSM ld:4101 handle:3 event:RX DOWN state:INIT
[Apr 4 15:56:16.816] Event: V1 FSM ld:4101 handle:3 event:RX DOWN state:INIT
[Apr 4 15:56:15.886] Event: V1 FSM ld:4101 handle:3 event:RX DOWN state:INIT
[Apr 4 15:56:14.920] Event: V1 FSM ld:4101 handle:3 event:RX DOWN state:INIT
[Apr 4 15:56:14.023] Event: V1 FSM ld:4101 handle:3 event:RX DOWN state:INIT
[Apr 4 15:56:13.060] Event: V1 FSM ld:4101 handle:3 event:RX DOWN state:INIT
[Apr 4 15:56:12.183] Event: V1 FSM ld:4101 handle:3 event:RX DOWN state:INIT
[Apr 4 15:56:11.389] Event: V1 FSM ld:4101 handle:3 event:RX DOWN state:INIT
[Apr 4 15:56:10.600] Event: V1 FSM ld:4101 handle:3 event:RX DOWN state:INIT
[Apr 4 15:56:09.603] Event: V1 FSM ld:4101 handle:3 event:RX DOWN state:INIT
[Apr 4 15:56:08.750] Event: V1 FSM ld:4101 handle:3 event:RX DOWN state:INIT
[Apr 4 15:56:07.808] Event: V1 FSM ld:4101 handle:3 event:RX DOWN state:INIT
[Apr 4 15:56:06.825] Event: V1 FSM ld:4101 handle:3 event:RX DOWN state:INIT
[Apr 4 15:56:05.877] Event: V1 FSM ld:4101 handle:3 event:RX DOWN state:INIT
IPv4 Sessions
NeighAddr
                                       LD/RD
                                                     RH/RS
                                                              State
                                                                        Tnt
[Apr 4 15:56:04.917] Event: V1 FSM ld:4101 handle:3 event:RX DOWN state:INIT
[Apr 4 15:56:03.920] Event: V1 FSM ld:4101 handle:3 event:RX DOWN state:INIT
10.2.2.2
                                      104/4097
                                                    Иp
                                                                        Gi2
                                                              Uр
History information:
[Apr 4 15:10:41.820] Event: V1 FSM ld:104 handle:1 event:RX UP state:UP
[Apr 4 15:10:41.803] Event: V1 FSM ld:104 handle:1 event:RX UP state:UP
[Apr 4 15:10:41.784] Event: V1 FSM ld:104 handle:1 event:RX UP state:UP
[Apr 4 15:10:41.770] Event: notify client(CEF) IP:10.2.2.2, ld:104, handle:1, event:UP,
[Apr 4 15:10:41.770] Event: notify client(EIGRP) IP:10.2.2.2, ld:104, handle:1, event:UP,
[Apr 4 15:10:41.770] Event: notify client(CEF) IP:10.2.2.2, ld:104, handle:1, event:UP,
[Apr 4 15:10:41.770] Event: resetting timestamps ld:104 handle:1
[Apr 4 15:10:41.768] Event: V1 FSM ld:104 handle:1 event:RX INIT state:DOWN
[Apr 4 15:10:41.751] Event: V1 FSM ld:104 handle:1 event:Session create state:DOWN
[Apr 4 15:10:41.751]
bfd_session_created, proc:EIGRP, idb:GigabitEthernet2 handle:1 act
10.3.3.2
                                     4198/4097
                                                    Up
                                                              Up
                                                                        Gi3
History information:
IPv4 Sessions
                                      LD/RD
                                                    RH/RS
NeighAddr
                                                              State
[Apr 4 15:26:01.779] Event: notify client(CEF) IP:10.3.3.2, ld:4198, handle:2, event:UP,
[Apr 4 15:26:01.779] Event: notify client(OSPF) IP:10.3.3.2, ld:4198, handle:2, event:UP,
[Apr 4 15:26:01.778] Event: V1 FSM ld:4198 handle:2 event:RX UP state:UP
[Apr 4 15:26:01.777] Event: notify client(OSPF) IP:10.3.3.2, ld:4198, handle:2, event:UP,
[Apr 4 15:26:01.777] Event: V1 FSM ld:4198 handle:2 event:RX INIT state:DOWN
[Apr 4 15:26:01.776] Event: V1 FSM ld:4198 handle:2 event:Session create state:ADMIN DOWN
[Apr 4 15:25:59.309] Event:
bfd_session_destroyed, proc:CEF, handle:2 act
[Apr 4 15:25:59.309] Event: V1 FSM ld:4198 handle:2 event:Session delete state:UP
[Apr 4 15:25:59.308] Event:
bfd_session_destroyed, proc:OSPF, handle:2 act
[Apr 4 15:22:48.912] Event: V1 FSM ld:4198 handle:2 event:RX UP state:UP
[Apr 4 15:22:48.911] Event: notify client(CEF) IP:10.3.3.2, ld:4198, handle:2, event:UP,
[Apr 4 15:22:48.911] Event: notify client(OSPF) IP:10.3.3.2, ld:4198, handle:2, event:UP,
```

```
[Apr 4 15:22:48.911] Event: notify client(CEF) IP:10.3.3.2, ld:4198, handle:2, event:UP, IPv4 Sessions

NeighAddr

LD/RD

RH/RS

State

Int

[Apr 4 15:22:48.911] Event: V1 FSM ld:4198 handle:2 event:RX INIT state:DOWN

[Apr 4 15:22:48.910] Event: V1 FSM ld:4198 handle:2 event:Session create state:DOWN

[Apr 4 15:22:48.909]

bfd_session_created, proc:OSPF, idb:GigabitEthernet3 handle:2 act
```

# **Related Information**

- Cisco IOS BFD Reference
- BFD Configuration Guide, Cisco IOS XE 17.x
- <u>IETF RFC 5880 for BFD</u>
- Cisco Technical Support & Downloads